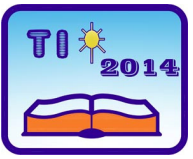

**TEHNIKA I INFORMATIKA U OBRAZOVANJU 5. Konferencija sa međunarodnim učešćem, FTN Čačak, 30**−**31. maj 2014. TECHNICS AND INFORMATICS IN EDUCATION 5 th International Conference, Faculty of Technical Sciences Čačak, 30**−**31th May 2014** 

UDK: 621.37:004.42 Stručni rad

# **KONCEPT DŽEPNE LABORATORIJE PRIMER UPRAVLJANJA MOTOROM JEDNOSMERNE STRUJE [1](#page-0-0)**

*Miloš Božić [2](#page-0-1) , Miroslav Bjekić [3](#page-0-2) , Marko Rosić [4](#page-0-3)*

*Rezime: U radu je prikazan koncept džepne laboratorijske postavke na kojoj studenti mogu kao domaće zadatke kod kuće uraditi različite laboratorijske vežbe. Zbog svoje niske cene svaki student dobija po jednu platformu da na njoj realizuje zadatu laboratorijsku vežbu kao domaći zadatak. U okviru ovog rada je dat primer laboratorijske vežbe za upravljanje i regulaciju radom motora jednosmerne struje. Platfoma se sastoji od elektronske ploče Arduino sa odgovarajućim dodatkom sa jednosmernim motorom i pripadajućim elementima. Napajanje ploče je obezbeđeno preko standardnog USB kabla.* 

*Ključne reči: Džepna laboratorija, Arduino, upravljanje motorom jednosmerne struje.* 

## **CONCEPT OF POCKET LABORATORY EXAMPLE OF CONTROL OF DC MOTOR**

*Summary: This paper presents a concept of a pocket laboratory where students can do different exercises in the form of homework at home. Because of its low cost equipment, each student receives a platform to bring it home and to do the lab homework. This paper presents an example of Laboratory exercises for the control of DC motor. The platform consists of a circuit board with a corresponding Arduino bord with DC motor and basic elements. Board power supply is provided via a standard USB cable.* 

*Key words: Laboratory-to-go, arduino, DC motor.* 

## **1. UVOD**

Tradicionalan način izvođenja laboratorijskih vežbi podrazumeva njihovo izvođenje u nastavnim prostorijama predviđenim za to, uz nadzor i kontrolu nastavnika. Kada se laboratorijske vežbe izvode u grupama, studenti često nisu podjednako uključeni u njihovo izvođenje. Važan preduslov za realizaciju vežbi je prethodna priprema studenata, tako da na

<span id="page-0-0"></span>*<sup>1</sup> Rad je razvijen u okviru projekta TR33016, čiji je nosilac Fakultet tehničkih nauka u Čačku, a koji finansira Ministarstva prosvete, nauke i tehnološkog razvoja Republike Srbije. <sup>2</sup>*

Miloš Božić, asistent, Fakultet tehničkih nauka, Čačak, e-mail: [milos.bozic@ftn.kg.ac.rs](mailto:milos.bozic@ftn.kg.ac.rs) *<sup>3</sup>*

<span id="page-0-2"></span><span id="page-0-1"></span><sup>&</sup>lt;sup>3</sup> Dr Miroslav Bjekić, vanr. prof., Fakultet tehničkih nauka, Čačak, e-mail: *mbjekic@gmail.com* 

<span id="page-0-3"></span><sup>&</sup>lt;sup>4</sup> Marko Rosić, asistent, Fakultet tehničkih nauka, Čačak, e-mail: marko.rosic@ftn.kg.ac.rs

vežbe dođu upoznati sa sadržajem i procedurom izvođenja vežbi. Tek dobra priprema omogućava da studenti uoče ključne aspekte vežbe i na osnovu njih donesu glavne zaključke. Na predavanja i na vežbe često dolazi spreman manji broj studenata, a većina samo prati kako drugi izvode vežbu. I u završnoj fazi laboratorijskih vežbi – pripremi i pisanju izveštaja, tek deo studenata je samostalan, a ostali preuzimaju gotove izveštaje, što se, dugoročno posmatrano, odražava na njihove rezultate. Da bi integrisali teorijska i praktična znanja realizacijom laboratorijskih vežbi, potrebno je da laboratorijske aktivnosti utiču na povećanje interesovanja studenata, što je otežano ako oni nisu dovoljno uključeni i nisu dovoljno samostalni. U uslovima kada nije moguće da svaki student samostalno izvodi svaku laboratorijsku vežbu (zbog prostorne ograničenosti, nedostatka finansijskih sredstava za opremu), nameću se pitanja: Da li bi neki vid distribuiranog učenja imao pozitivan uticaj na rad i uspeh studenata? Kakvi bi efekti bili kada bi se laboratorijska vežba realizovala u drugačijem, kućnom ambijentu i uz samostalan rad studenta na laboratorijskoj postavci? Ovakvo izvođenje laboratorijske vežbe kao domaćeg zadatka omogućilo bi da studenti imaju više vremena za realizaciju vežbi i da budu misaono aktivniji i bolje fokusirani na problem koji samostalno treba da reše, što je najčešće i najbolji način učenja i obezbeđuje relativno trajna znanja i veštine.

U nastavnim laboratorijama za električne mašine laboratorijske postavke često predstavljaju glomazne uređaje koji zahtevaju veliki prostor i dovoljno jak izvor električne energije uz relativno skupu laboratorijsku opremu za izvođenje vežbe. Ovo zahteva i odgovarajuću zaštitu jer, usled postojanja realne opasnosti da se nešto poveže pogrešno, studenti mogu biti u opasnosti, a može doći i do uništenja opreme. U toku realizacije laboratorijskih vežbi nastavnik mora da bude prisutan, da prati i kontroliše sve aktivnosti studenata. Ovaj tradicionalni odnos ispitivač – student često sputava studentovu samostalnost, a kod anksioznijih studenata vodi i do češćih grešaka u radu čak iako spremni pristupaju vežbanju.

Usled razvoja tehnike, minimizacije komponenti i pada cena, moguće je laboratorijske vežbe koncipirati tako da oprema zauzima malo prostora, da ima malu cenu i da svaki student ima sopstvenu laboratorijsku postavku, koju može poneti i kući i koristiti bez bojazni da može sebe dovesti u opasnost ili da će oprema biti uništena. U ovom slučaju se oprema može smatrati i za potrošni materijal jer je cena takvog seta veoma niska [1-5]. Individualno izvodeći laboratorijske vežbe studenti bi mogli da steknu kvalitetnija znanja, bolje razumeju principe rada i savladaju pojedine veštine.

## **2. OSNOVNI ELEMENTI DŽEPNE LABORATORIJE**

Džepna laboratorija treba da sadrži sve potrebne komponente bitne za samostalno izvođenje vežbe van laboratorijskog prostora. U okviru ovog rada biće prikazan jedan set koji se koristi za upravljanje radom motora jednosmerne struje (motora JS).

Da bi bilo što jednostavnije i lakše studentima da opremu za laboratorijsku vežbu ponesu sa sobom, ista mora da bude malih dimenzija, da zauzima malo prostora i da može da se staviti u džep (pocket laboratory). Dimenzije ove laboratorijske postavke nisu veće od 55 x 75 x 35 mm. Celokupno napajanje motora i elektronike se obezbeđuje preko USB priključka sa računara. Osnovni elementi džepne laboratorijske vežbe za upravljanje motorom JS su prikazani na slici 1.

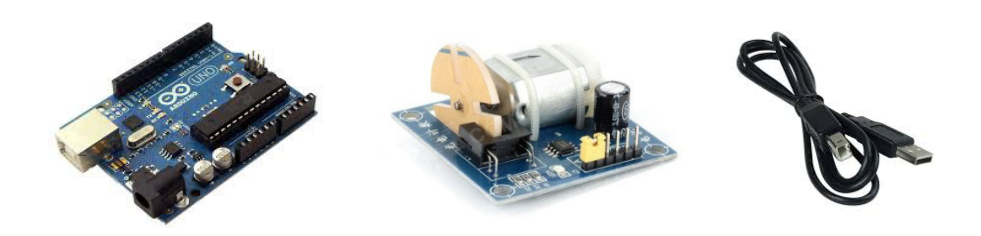

*Slika 1: Arduino elektronska pločica + JS motor "štit" + USB kabal* 

#### **2.1. Arudino razvojno okruženje**

Arduino [8] je fizičko-računarska platforma (razvojni sistem) otvorenog koda. Hardver se sastoji od jednostavnog otvorenog hardverskog dizajna Arduino ploče sa Atmel AVR mikrokontrolerom i pratećim ulazno-izlaznim elementima. Softver se sastoji od razvojnog okruženja koje čine standardni kompajler i bootloader koji se nalazi na samoj ploči.

Arduino hardver se programira koristeći programski jezik zasnovan na Wiring jeziku (sintaksa i biblioteke). U osnovi je sličan C++ programskom jeziku sa izvesnim pojednostavljenjima i izmenama.

#### **2.2. Arduino elektronska pločica**

Arduino ploču čine 8-bitni Atmel AVR mikrokontroler sa pripadajućim komponentama koje omogućavaju programiranje i povezivanje sa drugim elektronskim komponentama. Bitan aspekt Arduino projekta je standardizovan raspored konektora koji omogućava lako povezivanje sa dodatnim modulima, poznatijim kao "štitovi". Većina ploča poseduje 5V linearni naponski regulator i 16MHz kristalni oscilator. Arduino mikrokontroleri se isporučuju sa programiranim bootloader-om koji pojednostavljuje postupak prebacivanja prevedenog koda u fleš memoriju na čipu. Drugi mikrokontroleri obično zahtevaju zaseban programator.

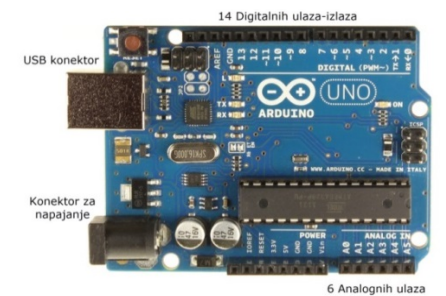

*Slika 2: Raspored priključaka i pinova na ARDUINO ploči* 

Cena orginalne Arduino pločice u vreme pisanja rada (mart 2014) iznosila je oko 25 eura, dok su različite kopije ove pločice bile dostupne i po ceni nižoj od 10 eura. Pločice se mogu naručiti i u varijanti da sam korisnik sklapa (uradi sam, *do it yourself* – eng.). Za one koji se odluče da samostalno naprave pločicu postoje šeme i uputstva. U 2011. godini proizvedeno je preko 300.000 orginalnih pločica [6], a u toku 2013. godine 700.000 pločica se nalazilo kod krajnjih korisnika [7], što govori o zastupljenosti i popularnosti pločice.

#### **2.3. Softver**

Arduino integrisano razvojno okruženje (Arduino IDE) je aplikacija napisana u Java programskom jeziku. Kreirano je tako da uvede u programiranje sve zainteresovane sa elementarnim programerskim znanjem. Sastoji se od uređivača koda sa mogućnostima kao što su označavanje koda, uparivanje zagrada, automatsko uvlačenje linija. Ovaj uređivač može da prevede kôd a zatim ga i prebaci u čip jednom komandom. U ovom slučaju nije potrebno podašavati parametre prevođenja koda ili pokretati programe iz komandne linije. Jednostavnim klikom na verifikaciju programa korak 1 (na slici 3) i prebacivanjem programa na kontroler korak 2 programiranje je završeno. Softver se može besplatno preuzeti sa zvanične Arduinove interenet stranice [8]. Na sledećoj slici je prikazan izgled softvera. Desno na slici 3 je prikazan izgled prozora za praćenje podataka koji stižu preko serijske komunikacije. Dovoljno je samo inicijalizovati serijsku komunikaciju i komandom Serial.print ("tekst ili promenljiva") ispisati željena informacija.

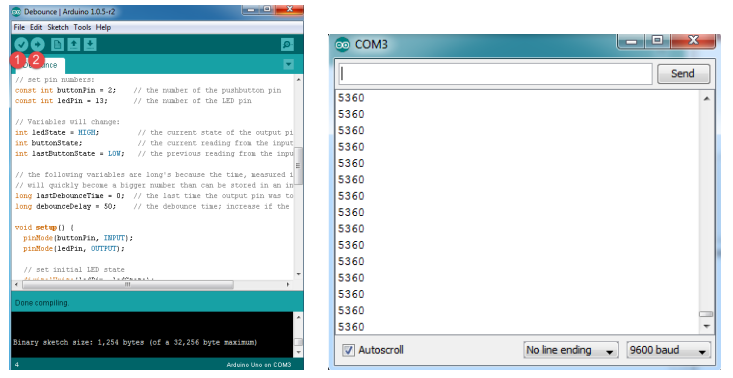

*Slika 3: Arduino IDE* sa prozorom za praćenje serijske komunikacije

Arduino integrisano razvojno okruženje dolazi sa C/C++ bibliotekom zvanom "Wiring" [9] koja čini uobičajene ulazno-izlazne operacije veoma jednostavnim. Arduino programi se pišu u C/C++ programskom jeziku, korisnici moraju da definišu samo dve funkcije kako bi napravili izvršni program. Te funkcije su:

**setup()** - funkcija koja se izvršava jednom na početku i služi za početna podešavanja **loop()** - funkcija koja se izvršava u petlji sve vreme dok se ne isključi ploča

## **2.4. Motor štit – pločica sa drajverima za pokretanje motora**

Na slici 4. a) je prikazana pločica sa drajverima za pokretanje različitih tipova motora kao što su motori JS sa četkicama i bez četkica, koračni motor i RC servo motori. Pločica predstavlja odličnu početnu tačku za projekte iz mehatronike i robotike.

Prikazana pločica na slici 4 b na sebi poseduje motor JS sa diskom sa prorezima i optički par namenjen merenju brzine motora. Pločica predstavlja nezavisnu platformu koja ne poseduje drajver, pa se mora koristiti u kombinaciji sa motor štitom sa drajverima za motore. Kombinacijom ove dve pločice se mogu dobiti pločice koje na sebi poseduju određeni tip motora, drajver i senzor za merenje bzine. Na taj način se dobija kompaktan štit koji na sebi poseduje sve elemente neophodne za rad sa jednom vrstom motora, npr. motorom jednosmerne struje sa četkicama.

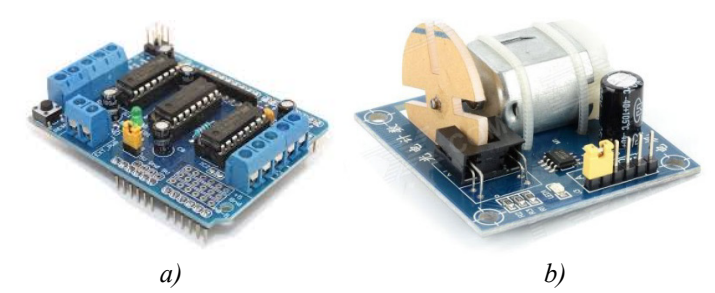

*Slika 4: a) Motor štit i b Dodatna pločica sa motorom JS i foto parom* 

Ovakve pločice se mogu realizovati bez većih finansijkish sredstava, kako u srednjim školama, tako i na fakultetima. Mogu se realizovati i primenom polovnih računarskih komponenti kao što su CD i DVD drajveri, koji predstavljaju odličan izvor motora JS sa četkicama i bez četkica, kao i diskova za enkodere sa prorezima ili magnetnim prstenovima (slika 5.). Dobar izvor kodnih diskova i optičkih parova (slika 6.) su i stari miševi za računare sa kuglicom, a koji će najverovatnije završiti u reciklaži. Veliki broj optičkih parova se može naći u starim štampačima.

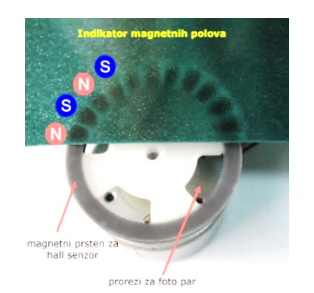

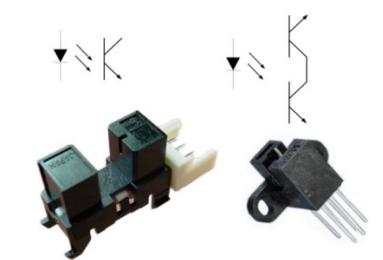

*Slika 5. Disk sa prorezima i NS polovima Slika 6. Opto parovi sa 1 i 2 fototranzistora* 

Osnovni elementi pločice za džepnu laboratoriju za motore JS su drajver L293 [10], prolazni opto par i motor JS za napon od 3–6V, do 6000 obr/min do 500mA.

Na slici 8. desno je prikazana osnovna električna šema elemenata ove džepne laboratorije, a na istoj slici desno je dat prikaz izgleda koda potrebnog za generisanje profila brzine, sa odgovarajućim rampama ubrzanja i usporenja.

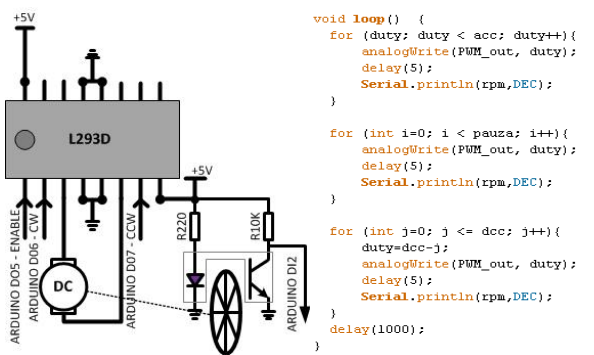

*Slika 8: Električna šema drajvera L293D za dvosmerni rad motora i primer koda za profil brzine* 

Sa opisanom laboratorijskom opremom moguće je ostvariti više laboratorijskih vežbi kao što su: AD konverzija, PWM regulacija, regulacija brzine motora JS, regulacija pozicije JS motora, analiza brojačkih modula …

## **3. ZAKLJUČAK**

U radu je prikazan koncept džepne laboratorija kroz primer upravljanja i regulacije motorima jednosmerne struje. Pločica je kompaktna, jeftina i malih dimenzija vrlo pogodna da se ponese kući za rad u formi domaćeg zadataka. Po uzoru na ovu pločicu moguće je realizovati i pločice sa drugim tipovima motora kao što su koračni, bez četkični motor itd. Veza sa računarom preko USB komunikacije omogućava praćenje procesa preko serijske komunikacije i čuvanje podataka u cilju dalje analize.

Niska cena ovakve pločice bi omogućila da svaki student ima po jednu pločicu. To bi trebalo da doprinese opštoj popularizaciji programiranja, upravljanja, i realizacije projekata iz mehatronike i robotike.

*Čujem i zaboravim; Vidim i upamtim; Uradim i razumem.* 

Konfučije

## **4. LITERATURA**

- [1] *William D., Perry L., David W.*, Take-Home Lab Kits for System Dynamics and Controls Courses, Proceeding of the 2004 American Control Conference Boston, Massachusetts June 30 -July 2,2004
- [2] *Musa J., William P.,* SYSTEM DYNAMICS AND CONTROL TAKE-HOME EXPERIMENTS, course at University of Rhode Island, 2010
- [3] *Traian D., Will D*., Take Home System and Dynamics Lab, Department of Mechanical *Engineering,* University of Minnesota, 2009
- [4] *Juan P. O., Fiorella H., Lab at Home: Hardware Kits for a Digital Design Lab, IEEE* TRANSACTIONS ON EDUCATION, VOL. 52, NO. 1, FEBRUARY 2009
- [5] *Phillip. C. W., Frank. S. O., Teaching Engineering. New York: McGraw-Hill, 1993.*
- [6] *"How many Arduinos are "in the wild?" About 300,000". Adafruit Industries. May 15, 2011.* Retrieved 2013-05-26 [http://www.adafruit.com/blog/2011/05/15/how-many](http://www.adafruit.com/blog/2011/05/15/how-many-arduinos-are-in-the-wild-about-300000/)[arduinos-are-in-the-wild-about-300000/](http://www.adafruit.com/blog/2011/05/15/how-many-arduinos-are-in-the-wild-about-300000/)
- [7] *"Arduino FAQ With David Cuartielles[".](http://medea.mah.se/2013/04/arduino-faq/) Malmö University[. April 5, 2013.](http://en.wikipedia.org/wiki/Malm%C3%B6_University)*  http://medea.mah.se/2013/04/arduino-faq/
- [8] *Arudino home page, [www.arduino.cc](http://www.arduino.cc/)*
- [9] *Wiring home page, <http://wiring.org.co/>*
- [10] *L293D datasheet,* www.ti.com/lit/ds/symlink/l293d.pdf